# **ALCATEL-LUCENT MY INSTANT COMMUNICATOR SOCIAL NETWORKS** RELEASE 3.3

Alcatel-Lucent Enterprise My Instant Communicator (My IC) Social Networks is an application that integrates Microsoft Outlook<sup>®</sup>, Facebook, Skype<sup>™</sup> and Yahoo! with the Alcatel-Lucent Enterprise OmniPCX™ Office Rich Communication Edition (RCE). It enables users to optimize communications by providing consolidated presence information and by presenting a variety of communication options — voice, email, Short Message Service (SMS) and Instant Messaging (IM) — all through existing social media.

My IC Social Networks was designed to address the need for small and medium businesses (SMBs) to deliver enhanced unified communications and to improve productivity. Most users have Microsoft Outlook, and this simple Outlook plug-in enables them to communicate with all their contacts from within Outlook. There's no need to open separate applications.

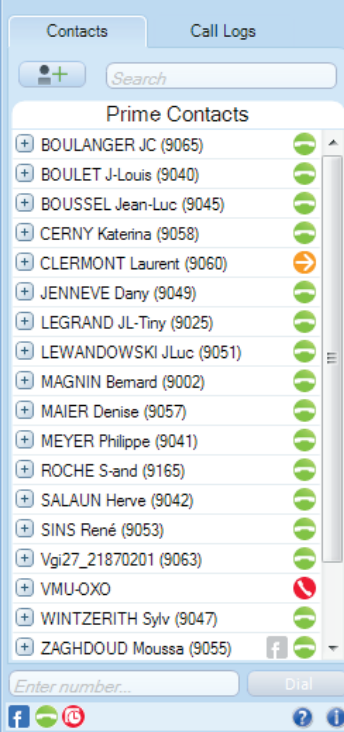

. . . . . . . . . . . . . . . . .

#### **KEY FEATURES**

- Directory federation of local contacts, internal corporate contacts and external social media contacts
- Presence federation of telephony status, social media presence and calendar availability provided to internal contacts and propagated to external contacts
- One communications interface for telephony control, contact management, social media integration and presence federation

### **KEY BENEFITS**

- Provides a variety of communication options
- Makes it easier to reach someone when they are available, thanks to presence information
- Shortens communication setup times, for greater productivity

#### **Detailed features Intelligent Quickdial and Callback**

Intelligent Quickdial (IQ) allows you to select and dial, send SMS text or schedule a call to any number displayed on your PC screen – in a web page, a Microsoft<sup>®</sup> Office document, a PDF, an image, an email signature, and so on — through a combination of a button press and a

mouse click. The Callback feature allows you to easily schedule a callback directly from the call screen popup. The callback is automatically added to your Outlook Calendar to remind you.

#### **SMS from the desktop**

My IC Social Networks allows users to simply click on a contact entry to send an SMS. Users can also choose to receive the reply SMS as an email.

#### **Pounce**

Pounce allows users to right-click on a contact they want to communicate with at the next available opportunity. When the contact next comes online, the Pounce user receives a "now available" notification in the form of a call screen popup.

#### **Call History**

Lets the users view the full communication history with the outgoing, incoming and missed called. The Missed Calls button is highlighted in orange, and the number of missed calls is displayed on the Outlook panel. The call history list displays each contact's name, and current presence status, to indicate whether the person is available.

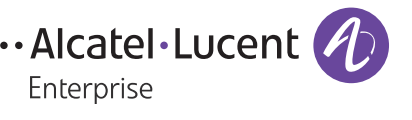

#### **My IC Social Networks toolbar and context menu**

When a user highlights an email, the My IC Social Networks toolbar displays the sender's current telephony, Facebook, Skype, and Yahoo! presence status. If the user rightclicks on a contact, a context menu displays all the communication methods available to make contact with the person:

- Click to call
- Click to IM
- Click to email

This allows the user to select the preferred form of communication.

#### **Call Dialog Window**

For both incoming and outgoing calls, the Call Dialog window pops up and displays:

- The contact's name and number
- The call services including transfer call and conference, call duration
- Social medial services when available

#### **IM through Facebook, Skype, or Yahoo during the call**

If a user cannot answer an incoming call, he/she can schedule a callback by pushing a button in the popup. This action opens a new event in the Outlook Calendar. The user schedules a time to call back. Outlook alerts the user when the time to call back arrives. Then, the user can simply press a Call button to initiate the call.

#### **TECHNICAL SPECIFICATIONS**

## **System requirements**

#### **Software**

- Alcatel-Lucent OmniPCX Office RCE, Release 9.0 or later
- Facebook
- Microsoft® Exchange 2003, 2007 or 2010
- Microsoft .NET Framework Release 3.5 Service Pack 1 (available from the Microsoft website)
- Microsoft Outlook 2003, 2007 or 2010 (32-bit)
- Microsoft Telephony Application Programming Interface (TAPI) driver, Release 6.4.2710.001 or later
- Microsoft<sup>®</sup> Windows<sup>®</sup> 7 Professional. Ultimate or Enterprise (32- or 64-bit)
- Microsoft® Windows Vista® SP2 Business, Ultimate or Enterprise (32- or 64-bit)
- Microsoft Windows XP Professional, Service Pack 3
- Skype, Release 3.8.0.188 or later
- Yahoo!, Release 10.0 or later

#### **Hardware (recommended)**

- 32-bit (x86) or 64-bit (x64) GHz processor
- 1 GB of system memory
- Minimum 30 MB of available hard drive
- Minimum 10-Mb/s network connection

#### **Connectivity**

- TAPI client: Release 2.0; direct connections to OmniPCX Office RCE for up to 25 users
- TAPI server: Release2.1; direct connections to OmniPCX Office RCE for more than 25 users

#### **Contact sources**

- Corporate contacts: Active Directory, LDAP
- Local contacts: Microsoft Outlook contacts
- PBX Phonebook
- Social networks contacts: Facebook, Skype, Yahoo Messenger

#### **Languages**

- Chinese
- Dutch
- English
- French
- German
- Italian
- Portuguese
- Russian
- Spanish

#### **Management**

- License management through OmniPCX Office RCE
- User settings available from the Outlook plug-ins menu

#### Figure 1.

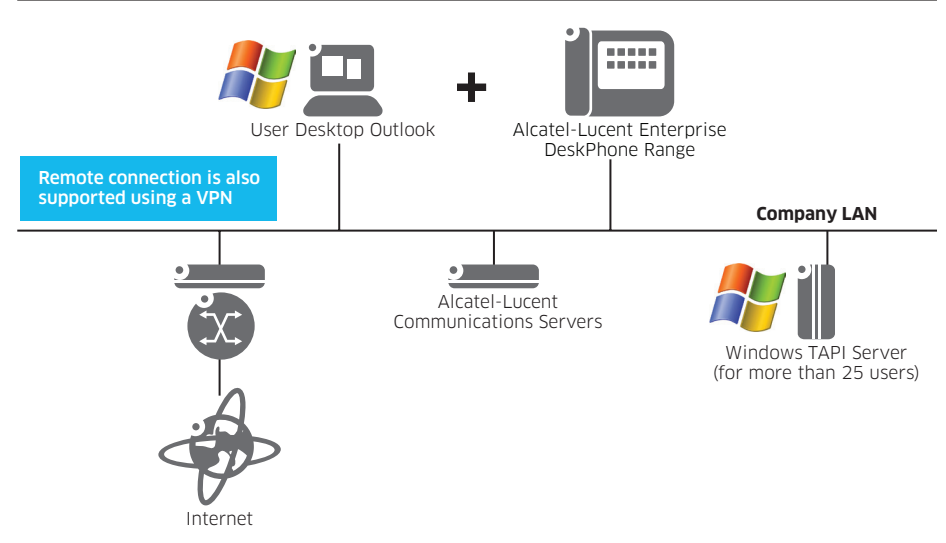

**[enterprise.alcatel-lucent.com](http://enterprise.alcatel-lucent.com/)** Alcatel, Lucent, Alcatel-Lucent and the Alcatel-Lucent logo are trademarks of Alcatel-Lucent. All other trademarks are the property of their respective owners. The information presented is subject to change without notice. Alcatel-Lucent assumes no responsibility for inaccuracies contained herein Copyright © 2014 Alcatel-Lucent. All rights reserved. 201411030001EN (November)

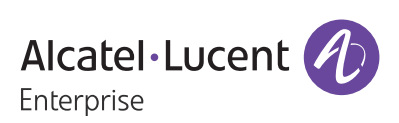